## Donner ou modifier le mot de passe élève Pronote

1 Se connecter sur l'espace parents via un ordinateur : *[https://0281060a.index-education.net/pronote/parent.htm](https://0281060a.index-education.net/pronote/parent.html)[l?login=true](https://0281060a.index-education.net/pronote/parent.html?login=true)*

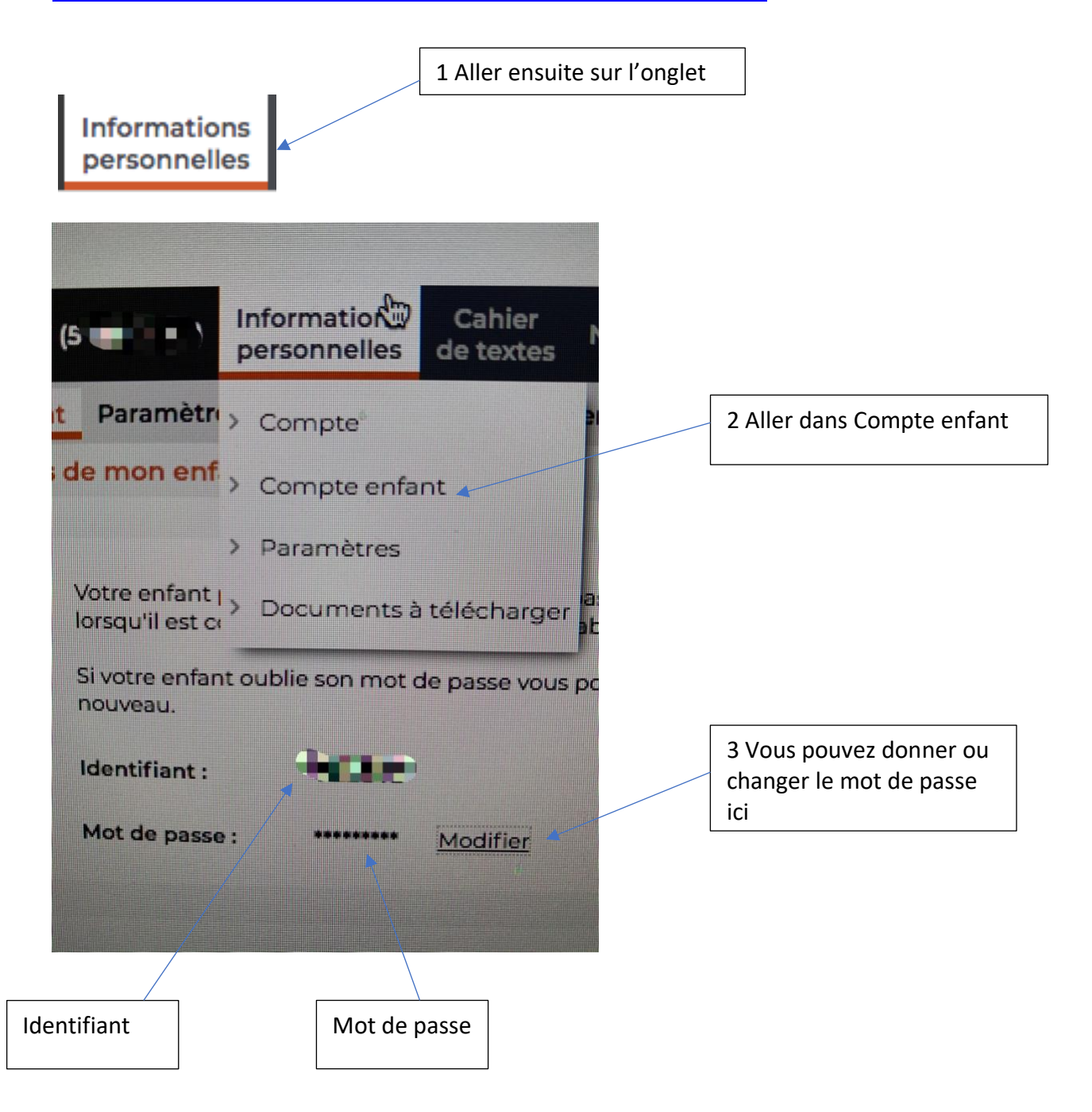

2 Votre enfant peut maintenant se connecter via l'application ou directement à cette adresse avec son identifiant et son mot de passe :

[h](https://0281060a.index-education.net/pronote/eleve.html)[ttps://0281060a.index-education.net/pronote/eleve.html?login=true](https://0281060a.index-education.net/pronote/eleve.html?login=true)